# **MYCARENET – UPDATE EID MIDDLEWARE & VIEWER**

#### **1 INLEIDING**

De federale software « eID » laat aan uw computer toe om uw eID-kaart te lezen en de certificaten opvragen die nuttig zijn voor het authentiseren of ondertekenen van bepaalde functies en/of bepaalde internetsites.

Zoals met de meeste software moet deze worden bijgewerkt.

Deze procedure beschrijft de nuttige stappen om de eID Middleware-software (die het gebruik van uw eID-kaart toestaat) en de eID Viewer-software (die u toelaat de eID-kaart te lezen en de gegevens weer te geven) bij te werken.

### **2 INSTALLATIE**

- Surf naar de officiële eID Belgium website : <https://eid.belgium.be/nl>
- De eerste pagina toont de twee software die moeten worden gedownload en geïnstalleerd om MyCareNet op uw computer goed te laten werken :
	- o eID (Middleware)
	- o eID Viewer

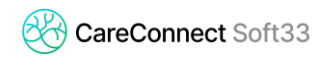

## **2.1 Installatie van de eID (Middleware)**

- Klik op « Download »

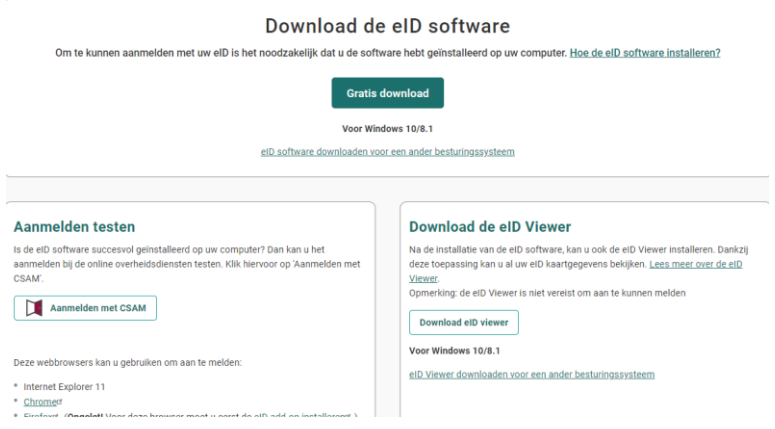

- Klik op « Accepteren en downloade »

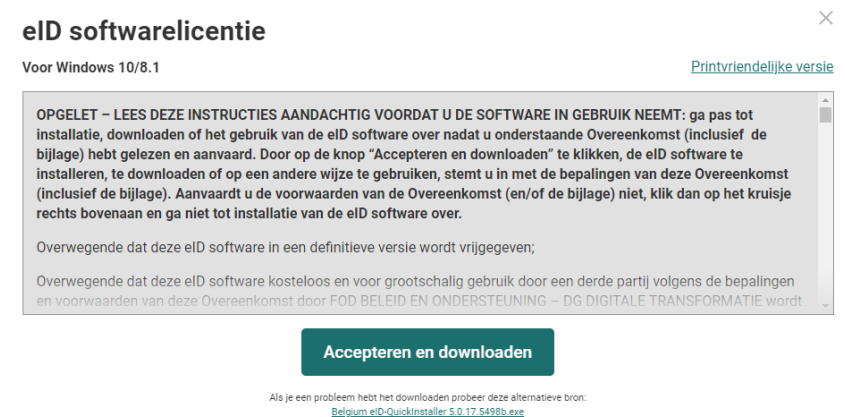

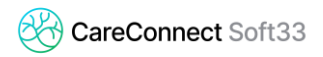

- Wanneer het downloaden is voltooid, start u de installatie door op het gedownloade bestand te klikken, bestand openen

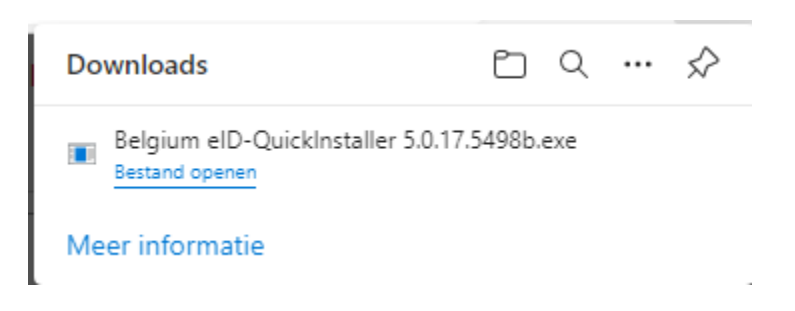

- Volg de verschillende installatiestappen

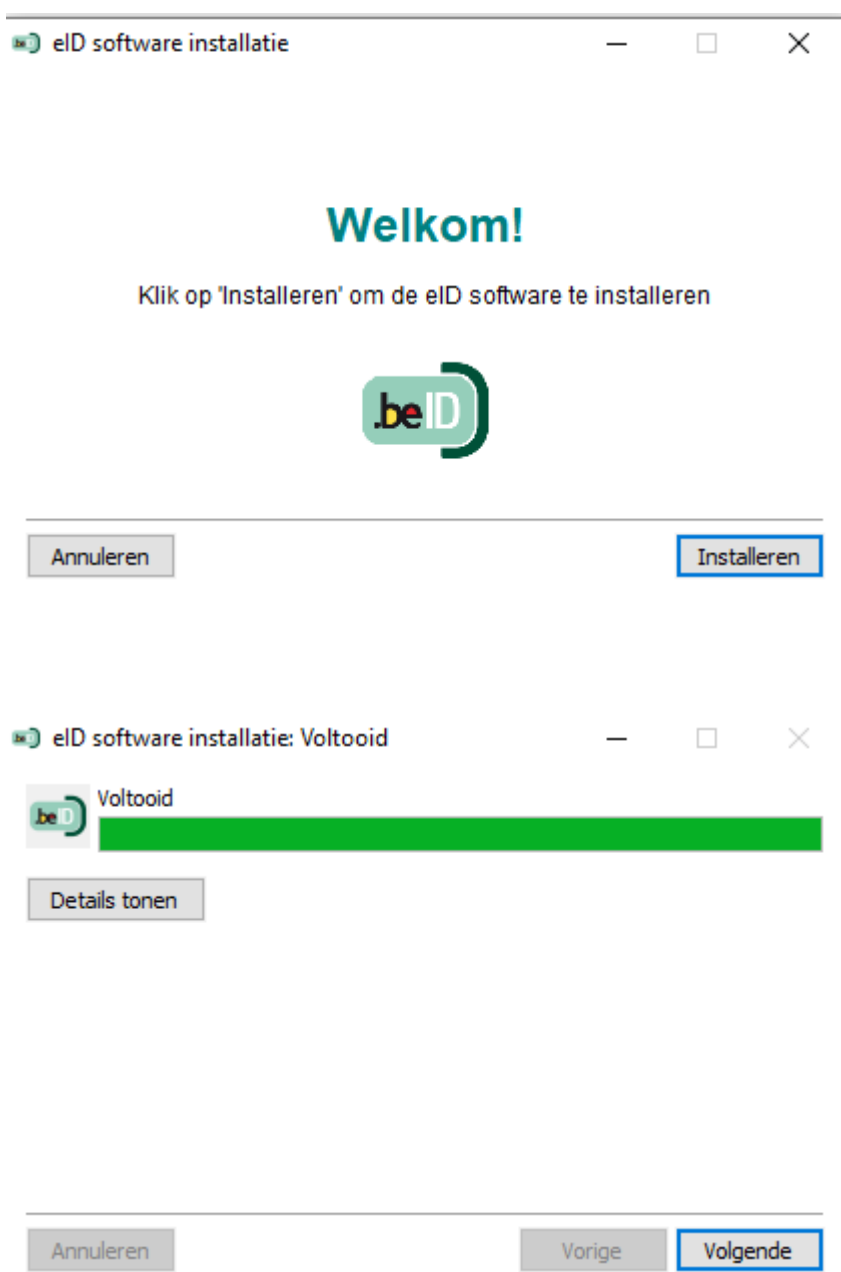

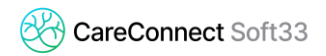

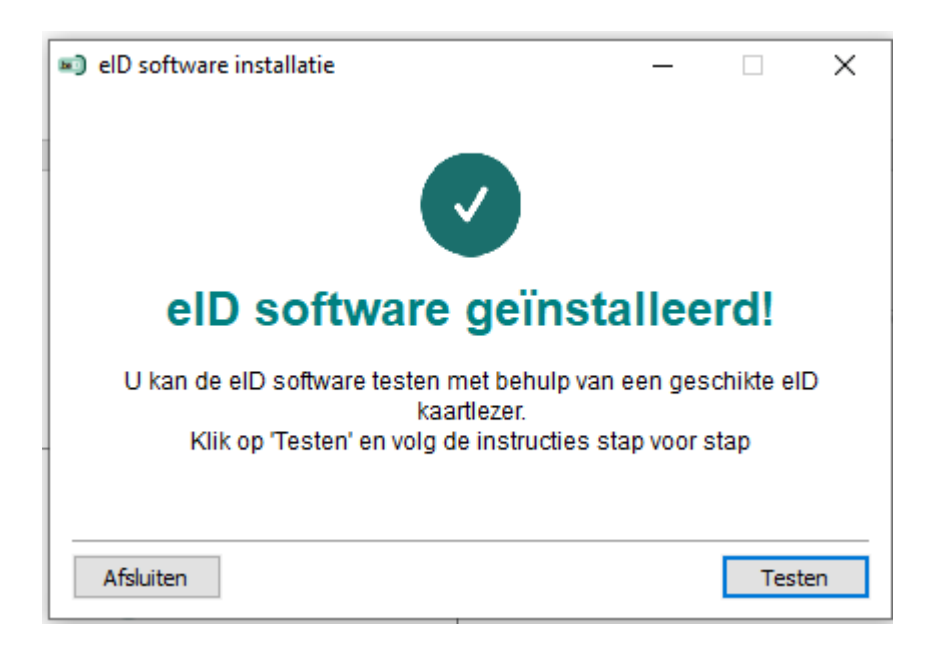

- Klik op « Voltooien »

#### **2.2 Installatie van de eID (Viewer)**

- Download en installeer op de eID Internet site de eID Viewer

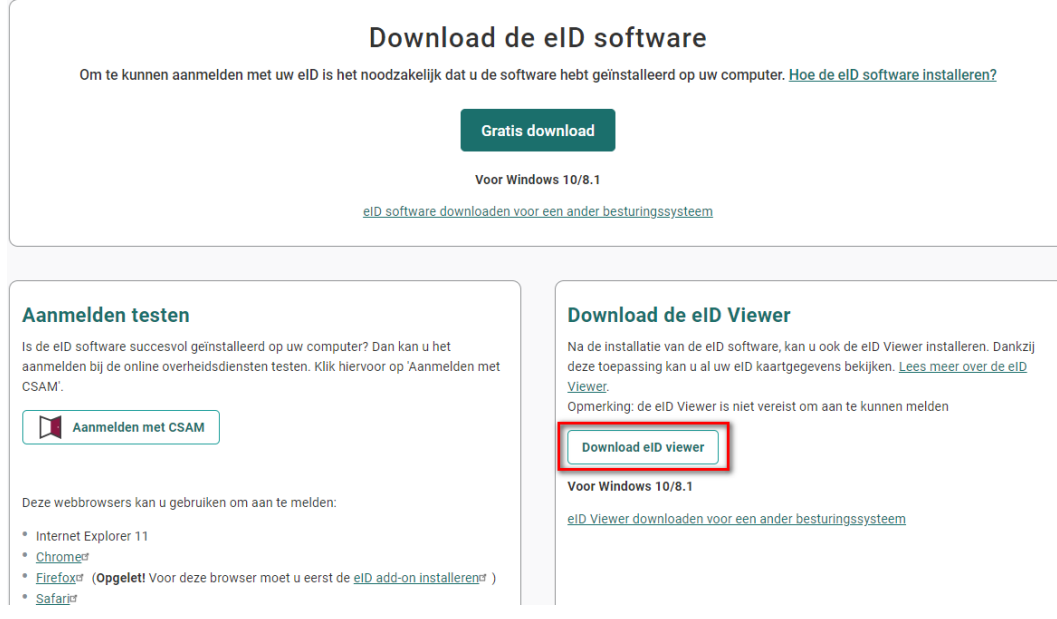

- Klik op « Aanvaarden en downloaden »

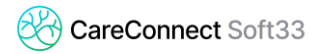

- Wanneer het downloaden is voltooid, start u de installatie door op het gedownloade bestand te klikken

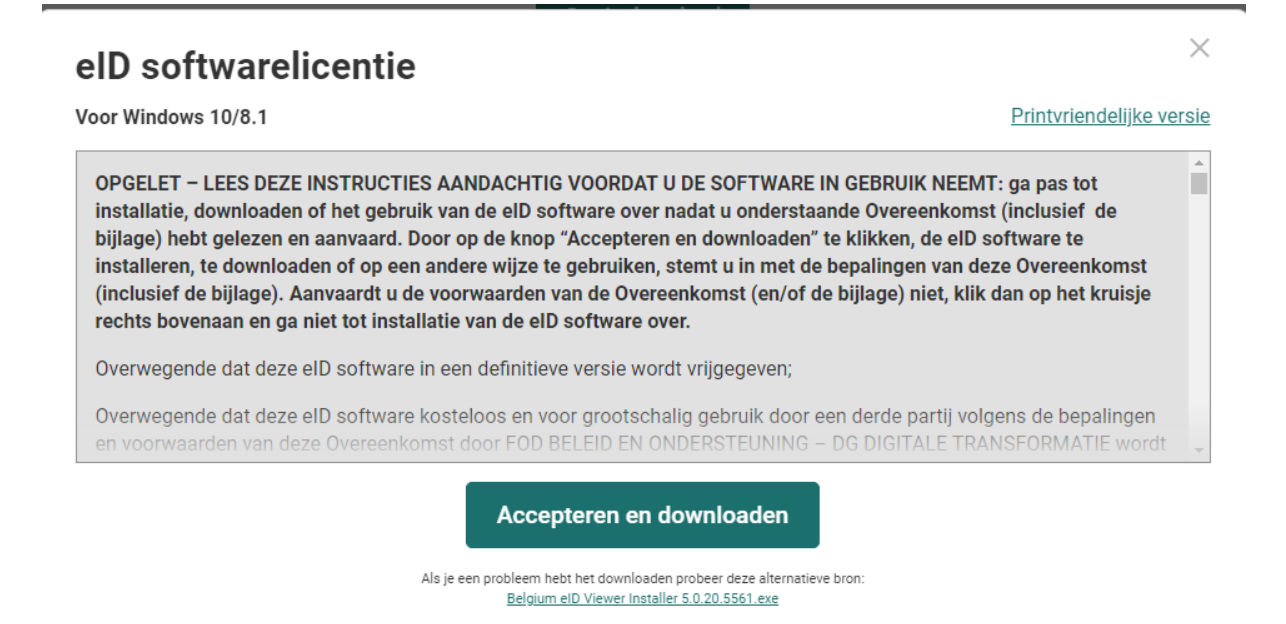

Volg de verschillende installatiestappen

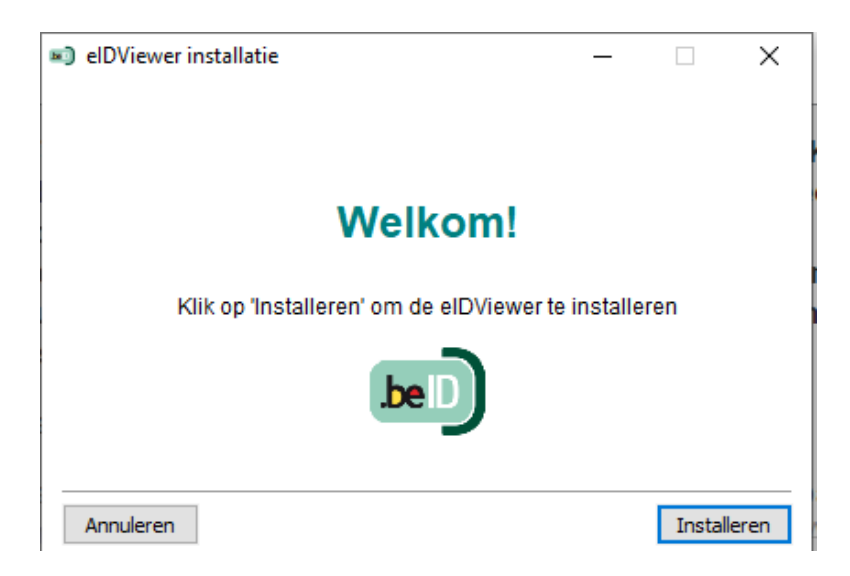

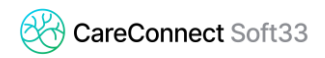

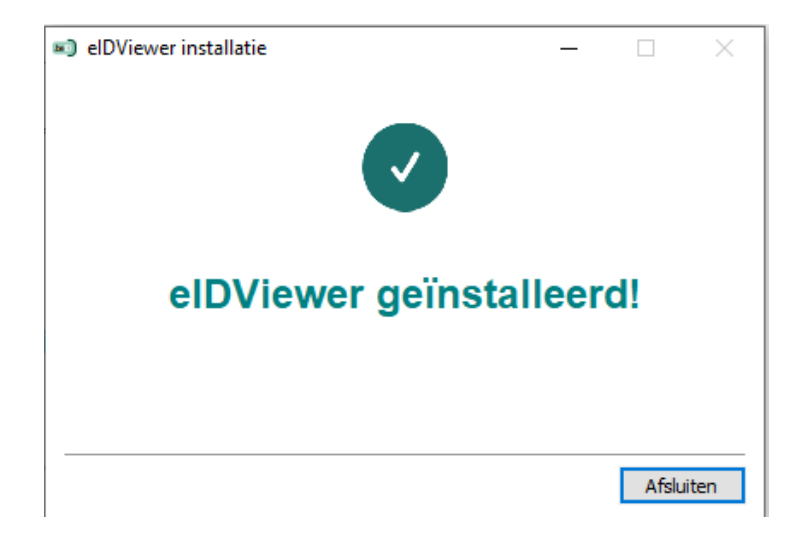